中央民族大学音乐学院2021年网络报名及考试操作说明

## (音乐表演、音乐学专业版)

一、如何手机报名?

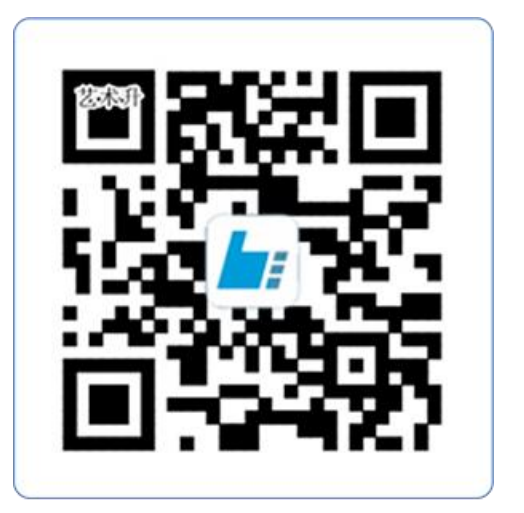

## 扫一扫 下载APP

教育部 APP 备案 3300041 号

(2)注册用户和登录

下载 APP 后, 打开艺术升, 进入登录页面, W J III / W H / L J J L ■ / W J T L / J 未注册账号需点击左下角【账号注册】进行注 册。

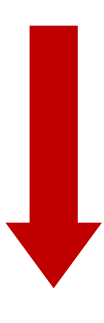

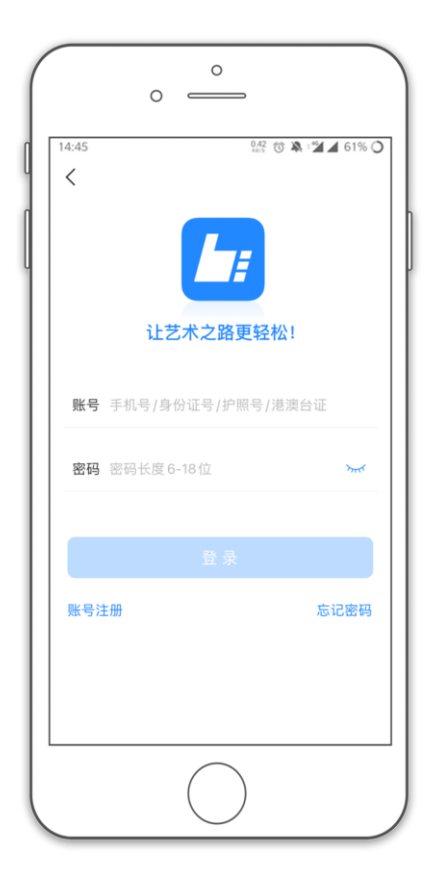

 $\circ$  $\circ$   $\qquad$ **14 0 A 2 4 61% O** 14:45  $\langle$ 证件号注册 提示:请报考的考生用本人证件号注册。 证件类型 二代身份证  $\rightarrow$ 证件号码 注册成功后不可更改 登录密码 请输入密码 18位,必须同时包含数字,小写和大写字母 安全问题 请选择安全问题  $\overline{\phantom{0}}$ 问题答案 请牢记问题答案,可用于找回密码 动态码 请输入动态码  $\text{Im }d\text{Im }$ □ 我已阅读井同意"注册协议" 非考生请用<mark>手机号注册</mark>  $\mathbf{C}$ 

 $\circ$  $\circ$   $\qquad$  $\frac{112}{112}$   $\circ$   $\circ$   $\bullet$   $\cdot$   $\prime$   $\prime$  31%  $\circ$  $\frac{10.52}{10^{15}}$  $\langle$ 基本信息  $F - B$  $\begin{array}{c} \textcircled{a} \end{array}$  $\bullet$  $\left(\begin{array}{c}\overline{ \square }\\ \overline{ \square }\end{array}\right)$  $\bar{\mathbb{R}}$  $\mathbf{b}$ 考生信息 学籍信息 家庭信息 \* 考生信息 证件类型: 二代身份证  $\rightarrow$ 证件号码: 330101197001016240  $\rightarrow$ 姓 名:  $\bullet$ 性 别: 女  $\rightarrow$ 民 族: 汉族  $\left\vert \right\rangle$ 出生日期: 1970-01-01  $\mathcal{E}$ 通讯地址: 浙江省 杭州市 余杭区  $\rightarrow$ 街道详情: 查察图源图案图1-300 收件人: 0本人

(3)填写考生信息

考生进入报名界面选择【修改信息】

证件号注册,考生直接输入身份证号码注册 (家长请勿用自己的身份证号注册或绑定)

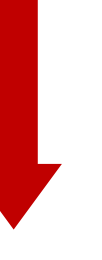

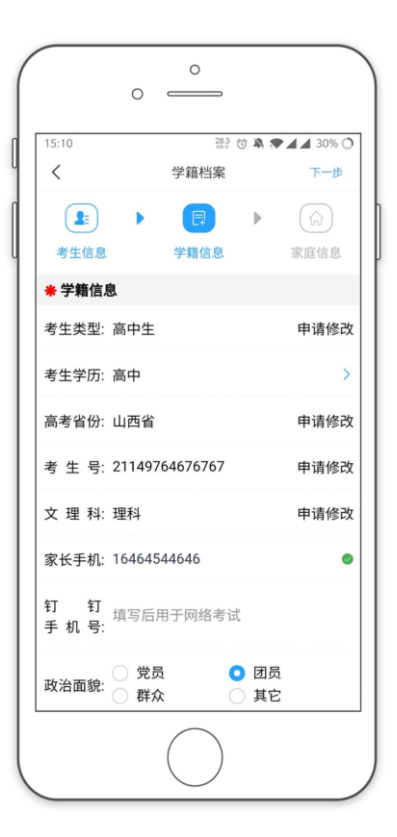

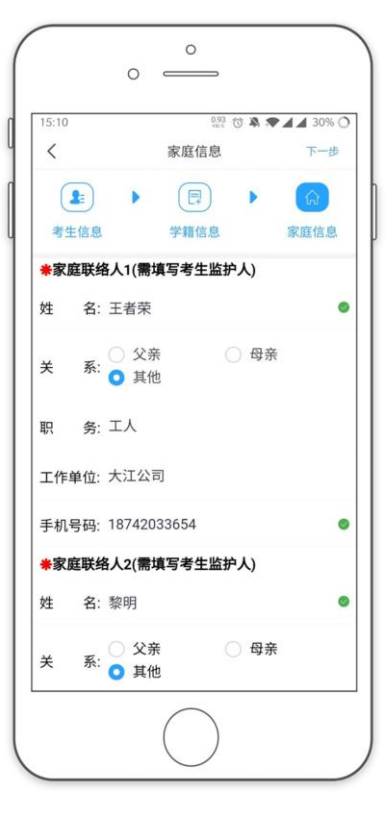

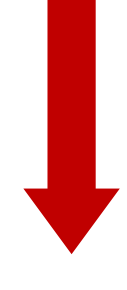

(4)报考资料上传

在线确认报名的考生可以在艺术升报名系统完成 报考资料上传。

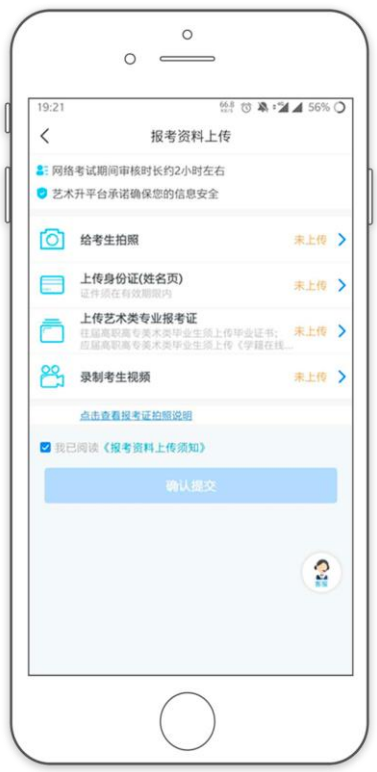

(5)填报专业 请考生选择学校"中央民族大学",然后选择报 考专业。音乐表演(民族英才班考生)在此处需 要补充填写高考省份及县市等信息。

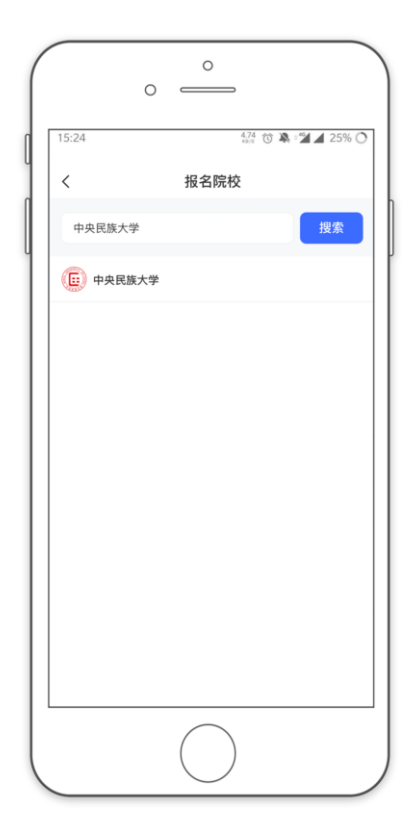

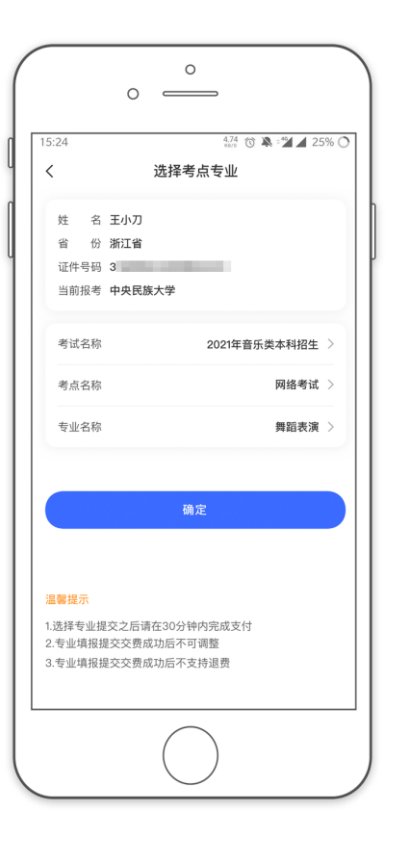

手机扫码下载

(6)报考查询和缴纳报名费 缴费前请确认已下载支付宝 APP,未下载的可 以通过扫描右侧二维码下载支付宝

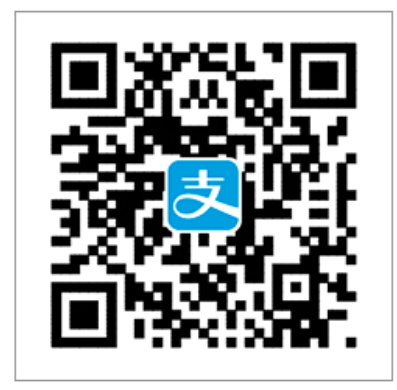

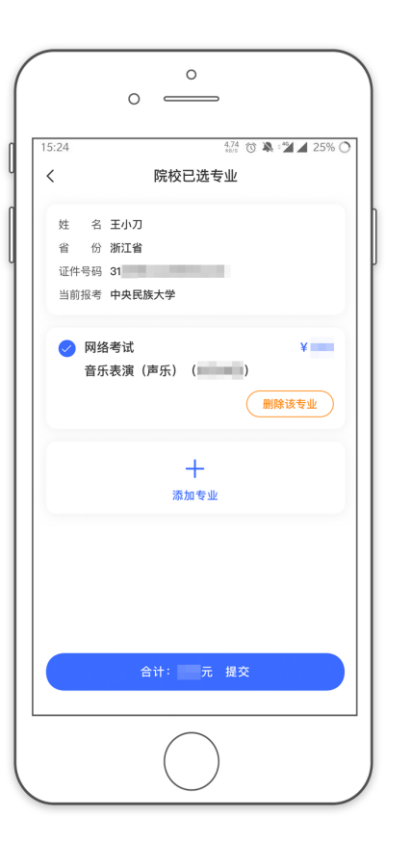

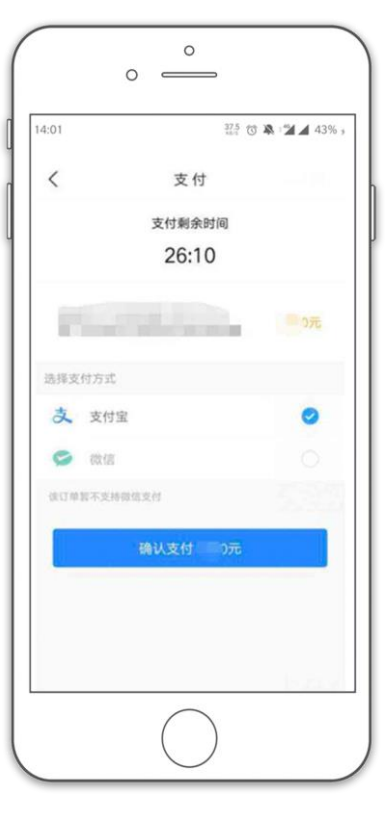

考生报名时,提交报考信息后,可看到报名订 单,直接点击"支付"进入支付宝界面完成网 上交费

(7)在线确认

在报考页面,点击【在线确认】进入在线确认页 面,点击【确认考试】,完成在线报名及确认操作

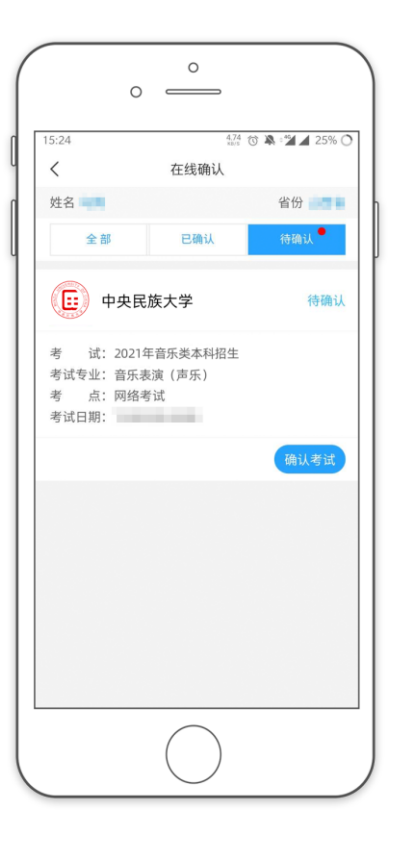

## 二、如何考试?

(1)调试机器

根据下方机位图调整录像手机摆放位置,不同专业对录像角度的要求略有区别,例如钢 琴考生、小提琴、中提琴考生等,所有考生均应仔细阅读音乐学院《招生简章》中"专 业考试"部分,按专业要求进行录制。

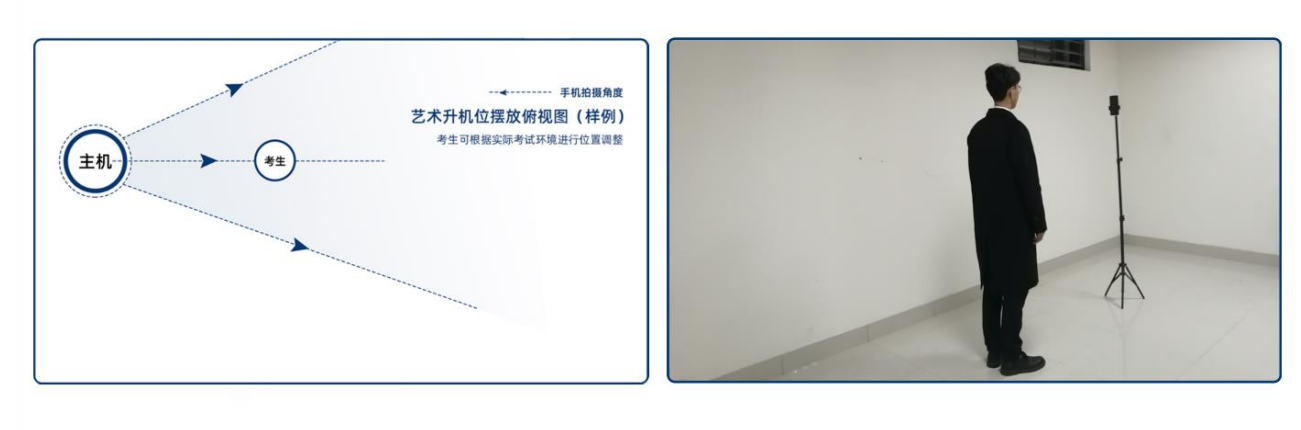

(机位图)

(2)考前练习

点击【考前练习】,考生可以通过多次考前练习,熟练掌握考试流程,确定好拍 摄的最佳距离、角度和位置。考前练习不限制次数。

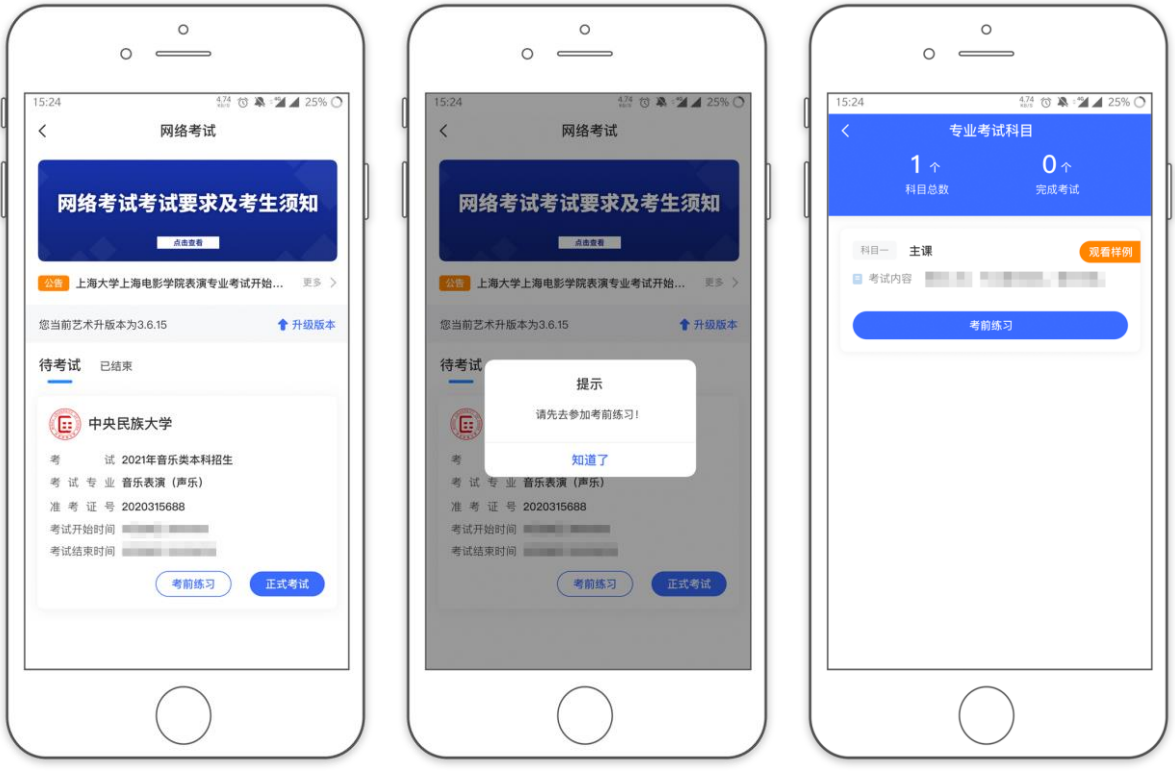

(3)正式考试

点击【正式考试】,勾选【我已阅读并承诺诚信参加考试】并点击【确定】进入考场

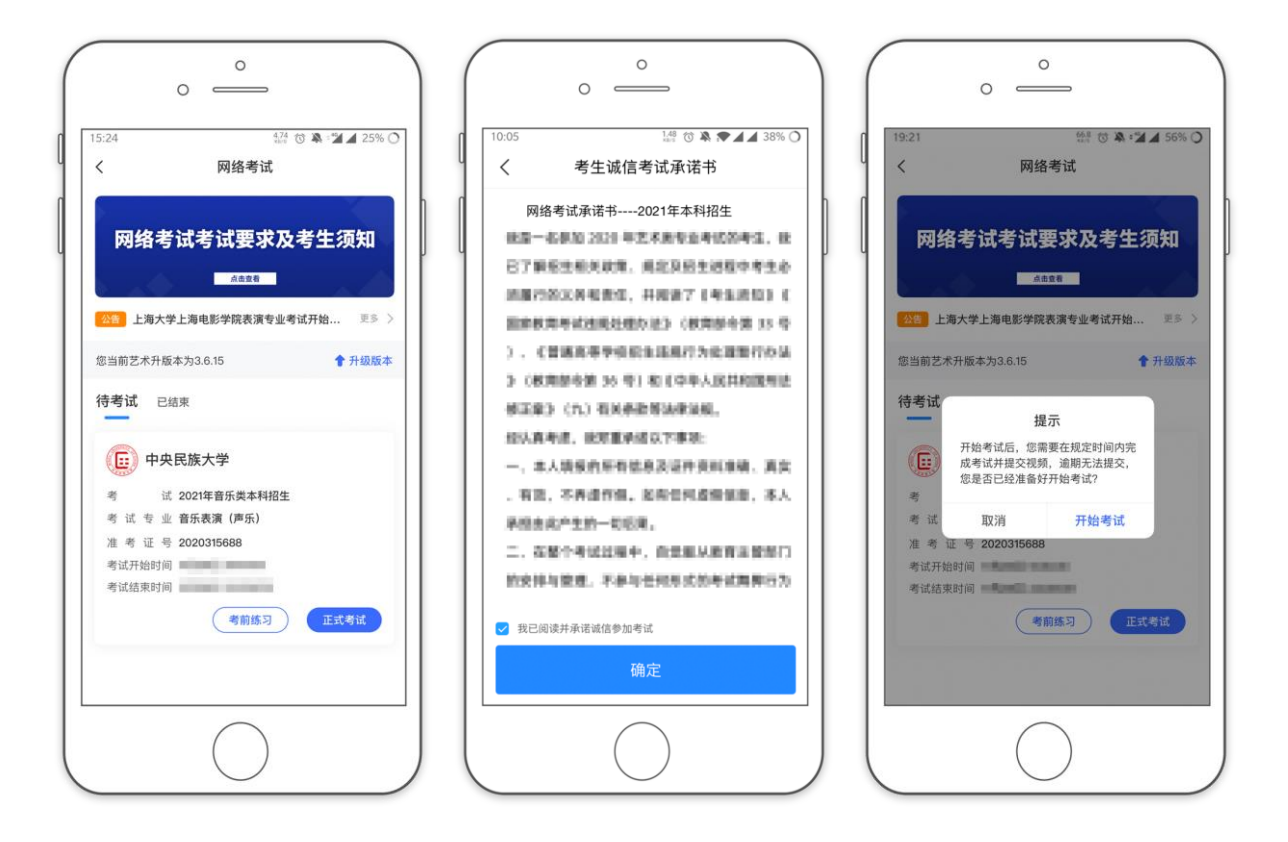

点击【开始考试】进入科目详情页面,查看考试相关内容,并填写初试曲目。

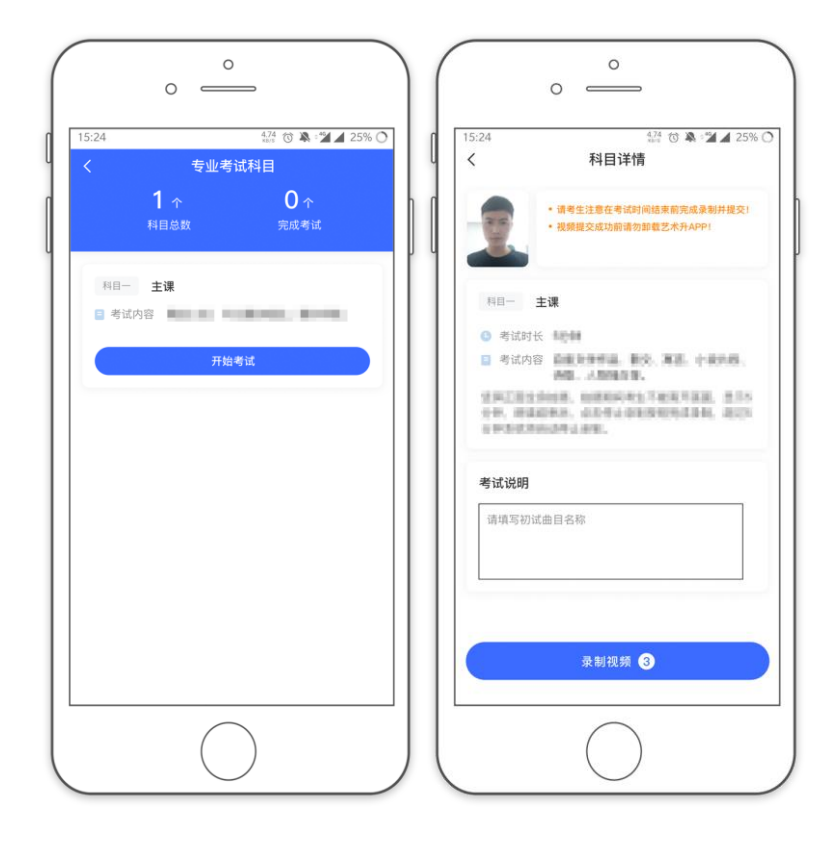

点击【录制视频】,进行【实人认证】

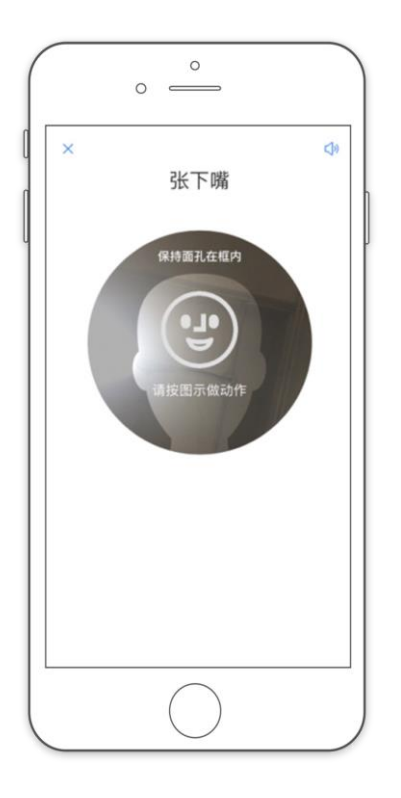

【实人认证】完毕后,进入正式录制,根据所听到语音提示,进行正式考试录制,录制 完毕后点击【交卷】结束本次录制。我校为考生提供了5次正式考试录制的机会,请勿 浪费。

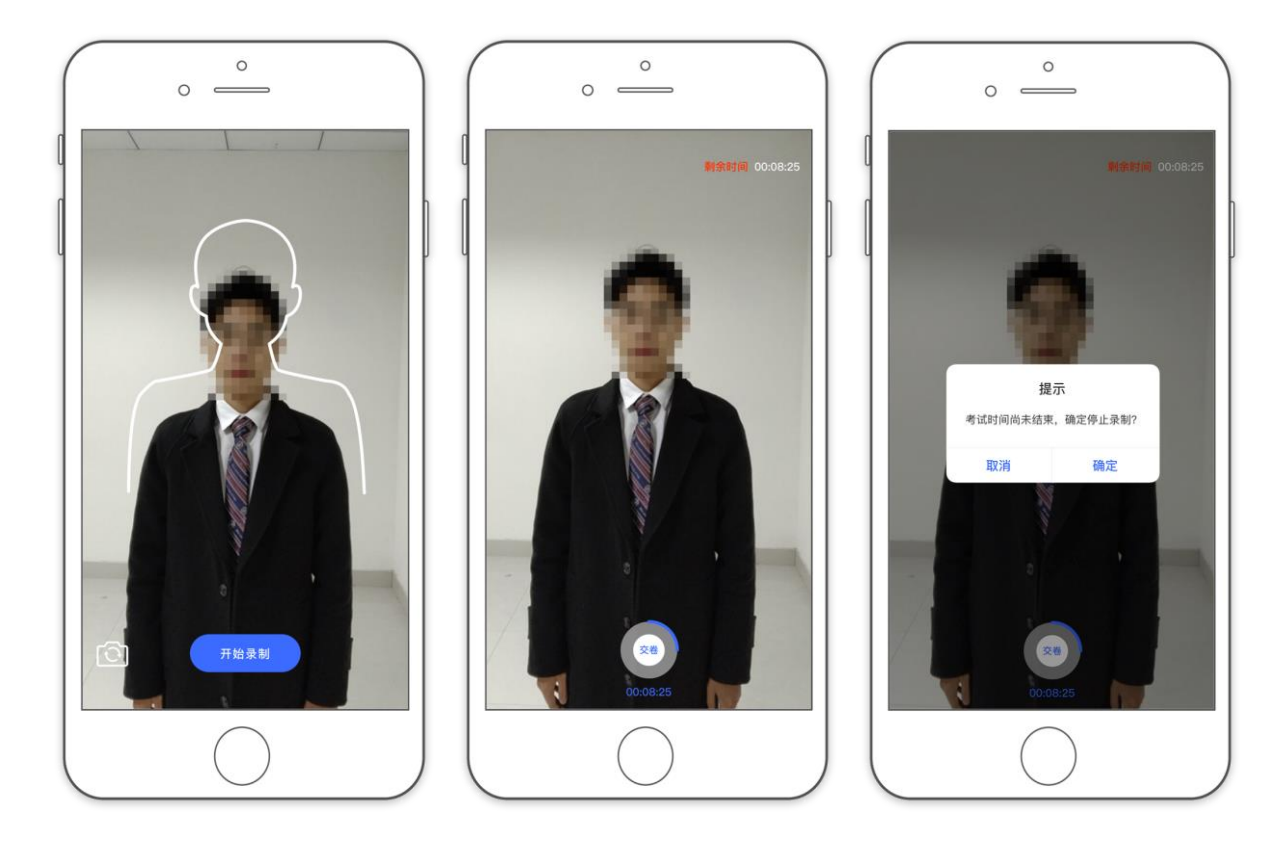

考试录制完成后,在下方【拍摄视频】处点击【提交】,请选择自己最为满意的视 频进行提交;视频提交后的科目会显示"已提交",只考一科的,考试即告完成。

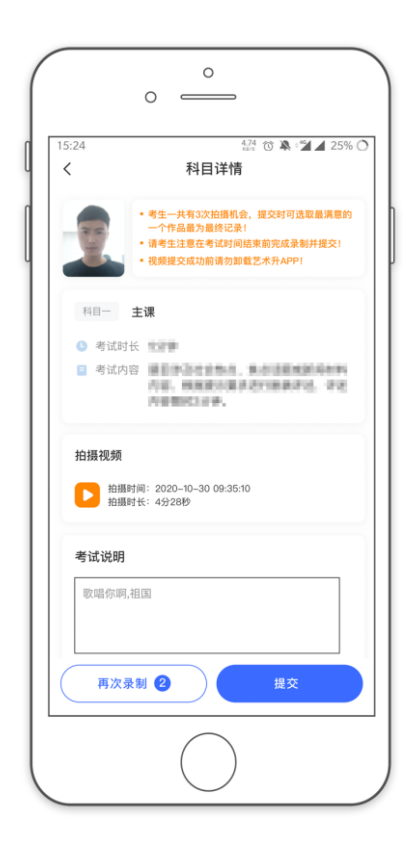

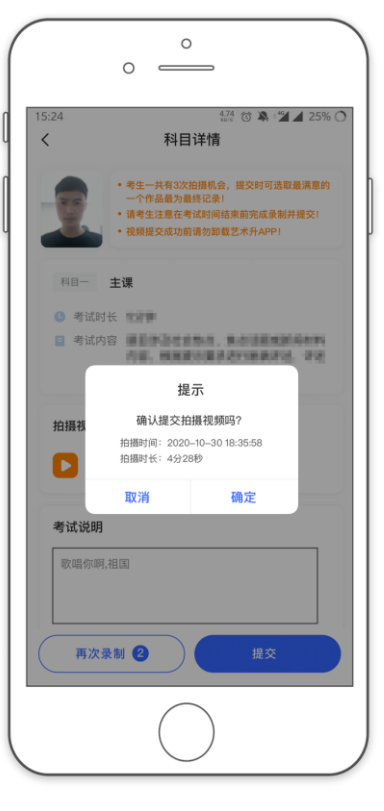

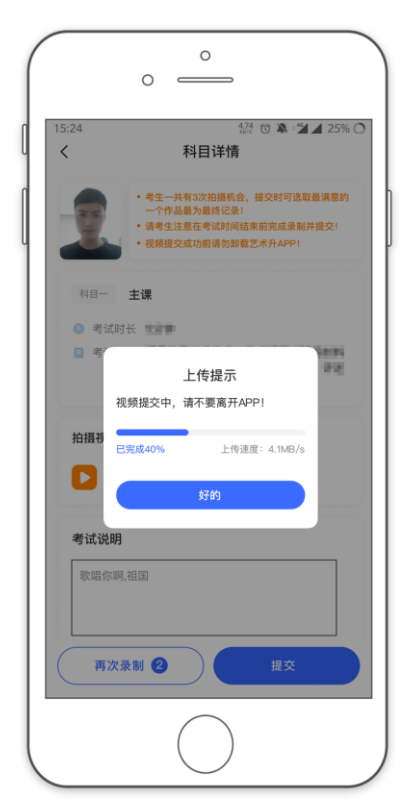

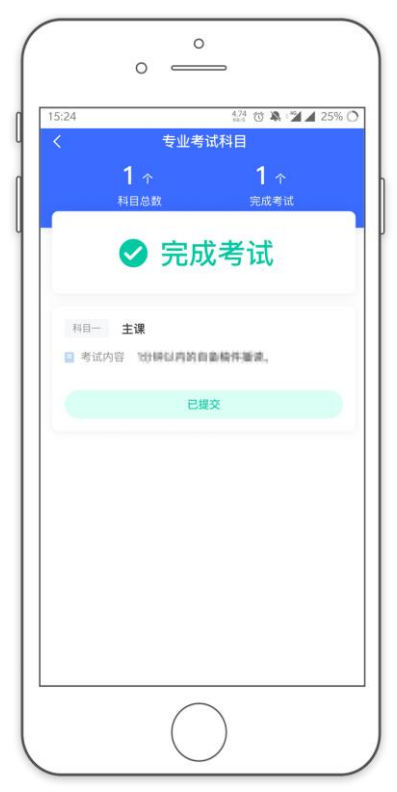

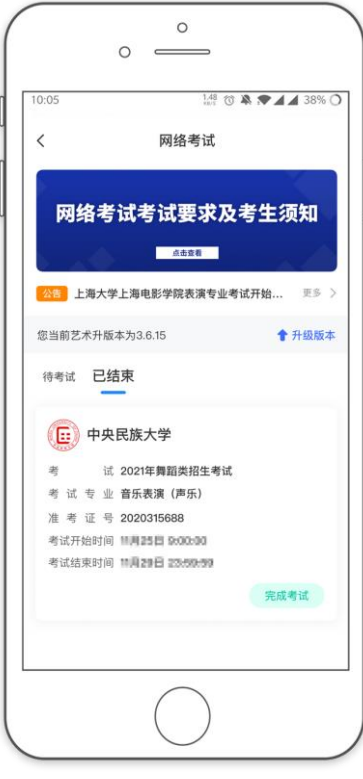

## 三、异常问题咨询处理

1、艺术升客服咨询电话:0571-26881663

2、点击艺术升 APP 报考页面的"客服"入口咨询在线客服

服务时间: 9:00-22:00

客服邮箱:artstudent@yixianinfo.com